## <u>วิธีการตรวจสอบว่าคอมพิวเตอร์เป็น Windows กี่บิต</u>

1. ให้ไปที่ This PC จากนั้นคลิกขวาเลือก Properties

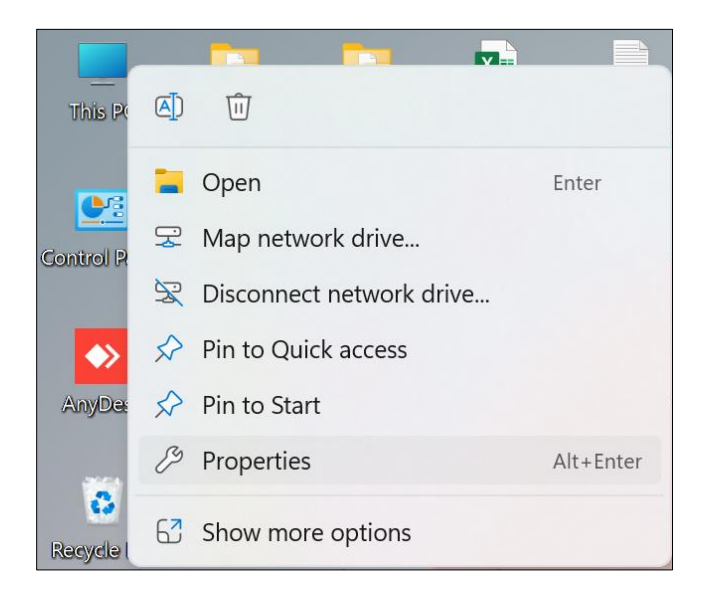

2. ให้ดูในช่องของ System type : ให้ดูว่าเป็น 64 หรือ 32 Bit

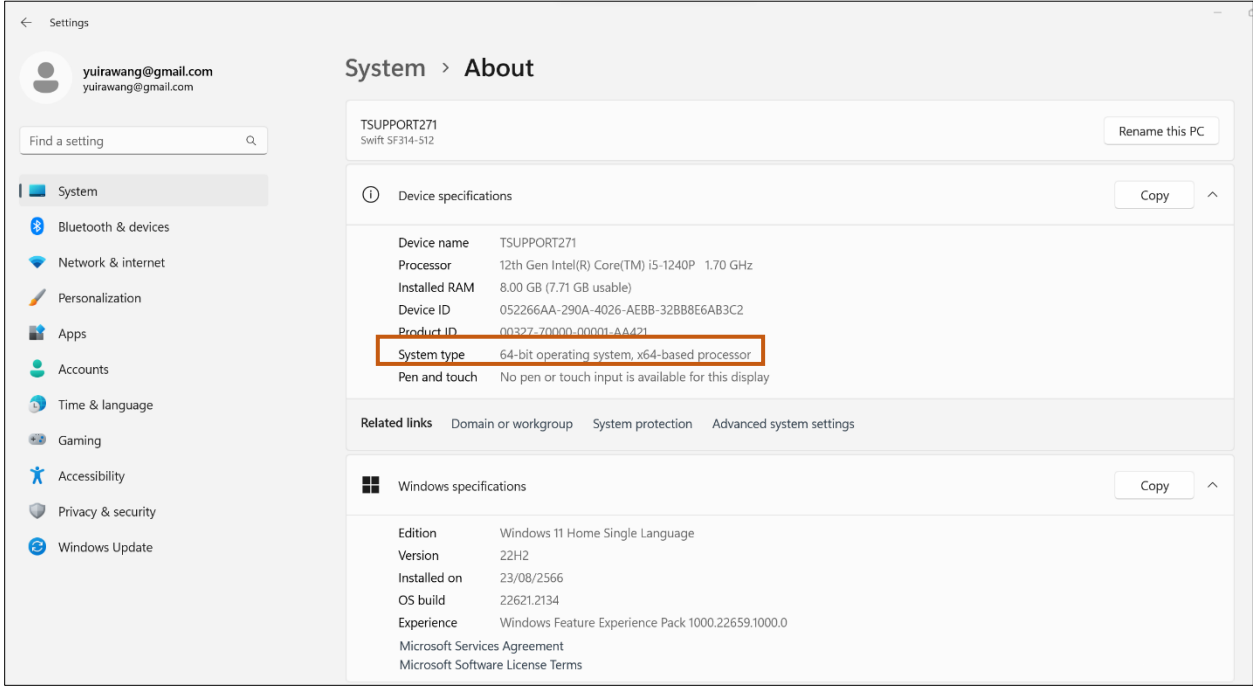